**Tutorial** 

**Proceso completo de ingreso de un documento al repositorio en Greenstone**

**Autores: Natalia Salcedo Mariana Pichinini**

**versión 1**

**La Plata Noviembre 2012**

## **1. Incorporación de documentos**

Procederemos a ingresar documentos en la interfaz del bibliotecario de Greenstone (GLI), para este ejercicio utilizaremos un archivo Word de una tesis.

Iniciaremos abriendo la Interfaz del Bibliotecario de Greenstone. (Figura 1).

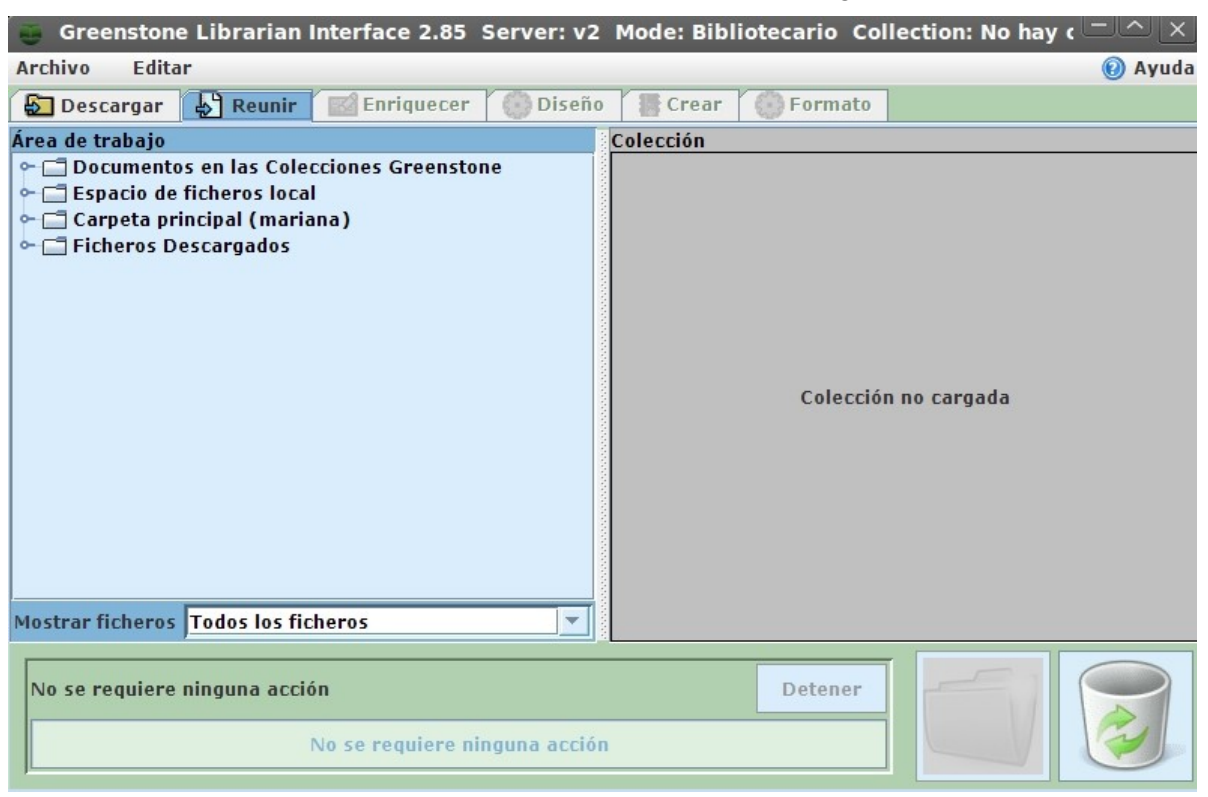

Figura 1. GLI sin colección cargada

En la barra de menús seleccionamos la opción **Archivo > Abrir** y en la pantalla que se abre seleccionamos Tesis

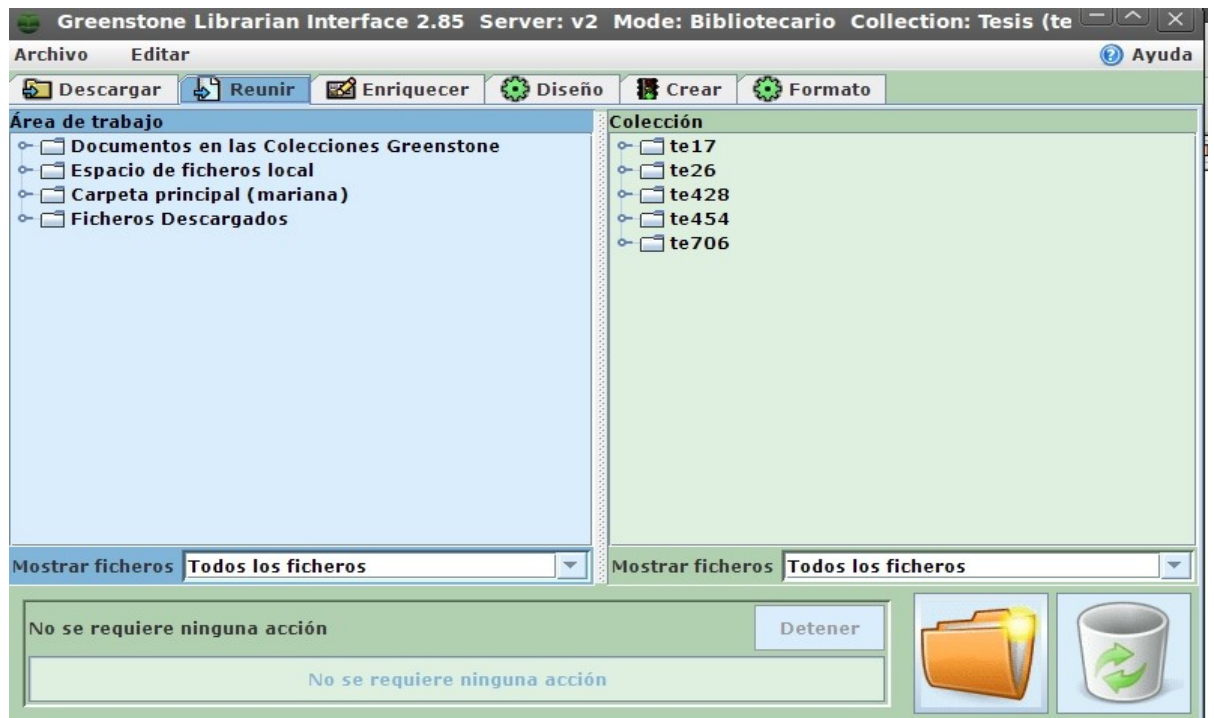

Figura 2. Colección abierta

Por defecto abre en la pestaña reunir o enriquecer. Nos dirigimos a la parte superior izquierda y seleccionamos la pestaña **Reunir.** Nos ubicaremos en **Área de trabajo.** Luego seleccionaremos la carpeta **Espacio de ficheros local** (Figura 3).

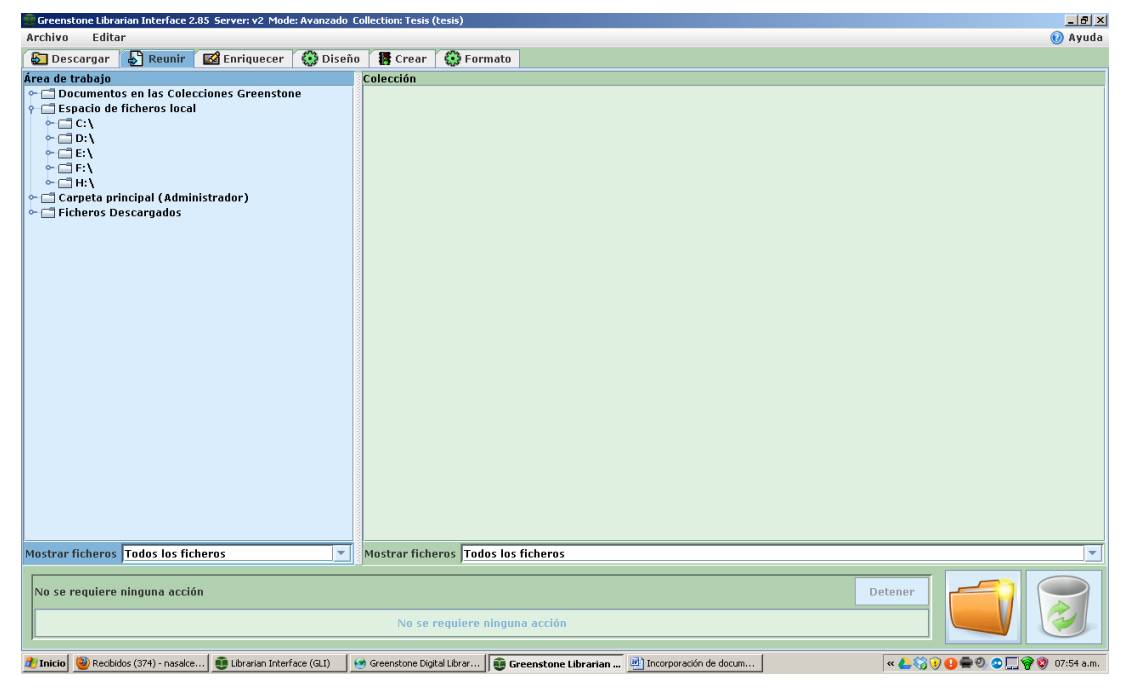

Figura 3. Espacio de ficheros local

Debemos elegir la carpeta del directorio donde se encuentran los archivos para ingresar en la

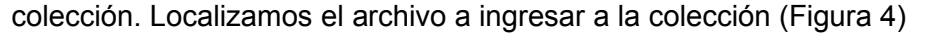

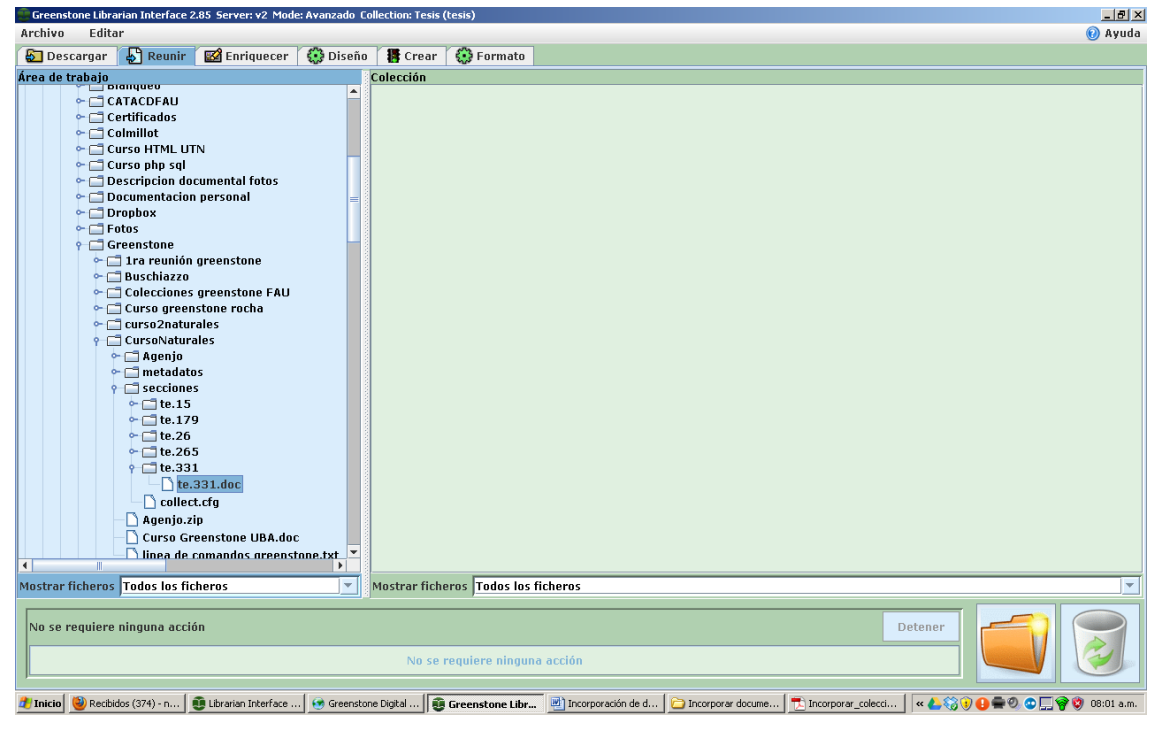

Figura 4. Localizando archivo

Seleccionamos Ctrl + Botón izquierdo del Mouse las carpetas que contienen los archivos (Figura

5). Luego arrastramos el/los archivos al extremo derecho **Colección.**

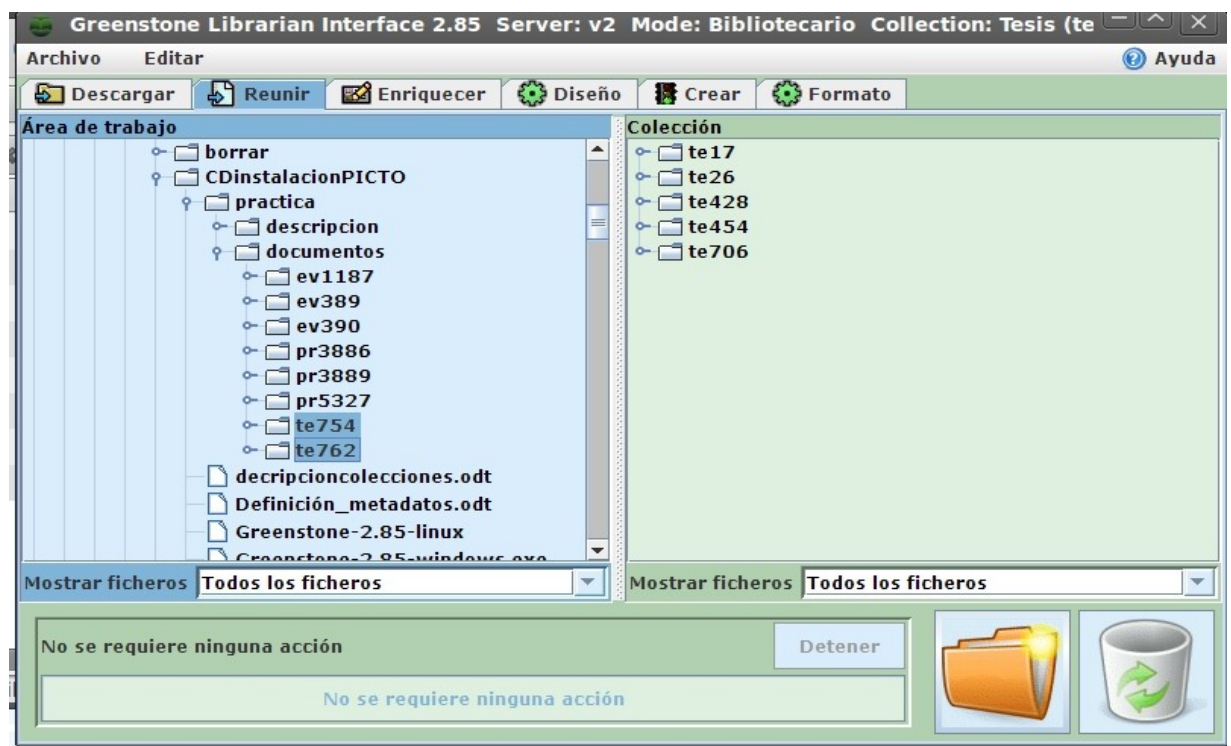

Figura 5. Seleccionando carpetas

Luego nos dirigimos a la pestaña **Enriquecer** para cargar los metadatos de cada documento del archivo seleccionado (Figura 6)

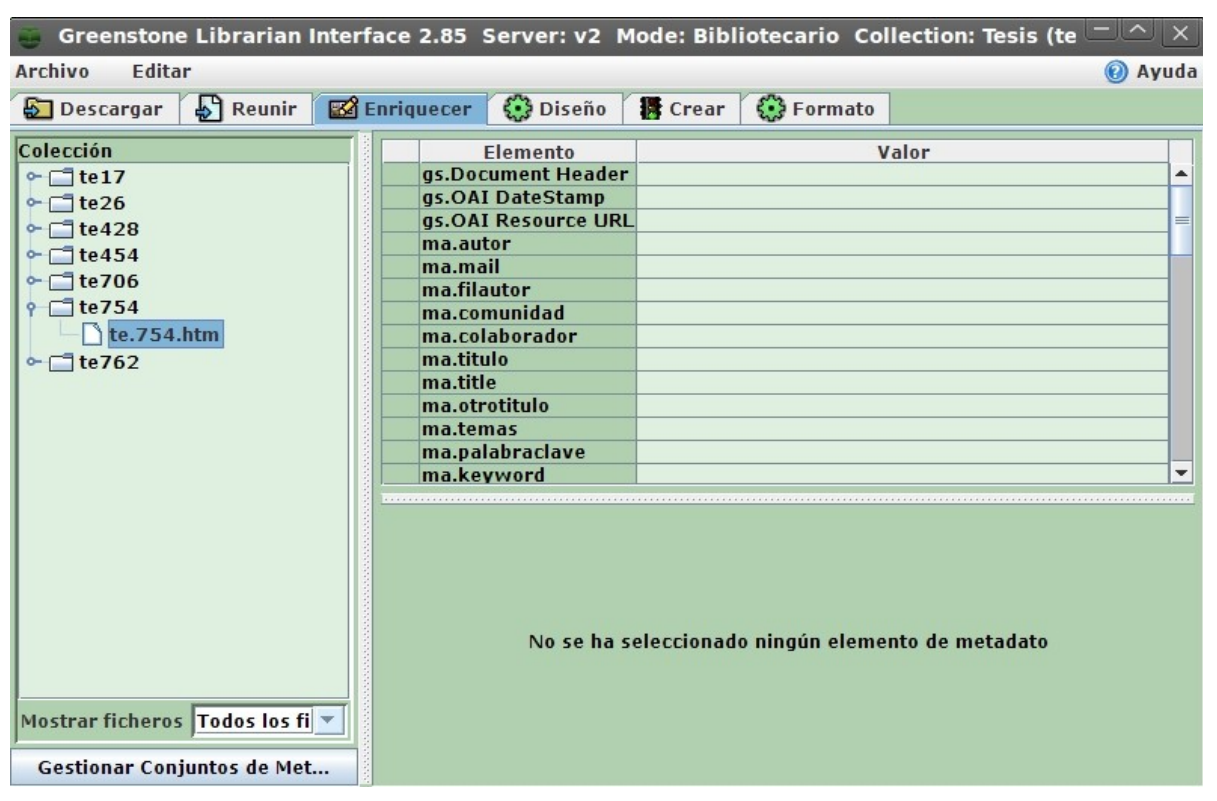

Figura 6. Describir documentos

Nos posicionamos en la parte izquierda y cargamos el valor o dato correspondiente en cada reglón. Una vez completada la descripción, vamos a la pestaña **Crear** y hacemos **Crear colección** (Figura 7)

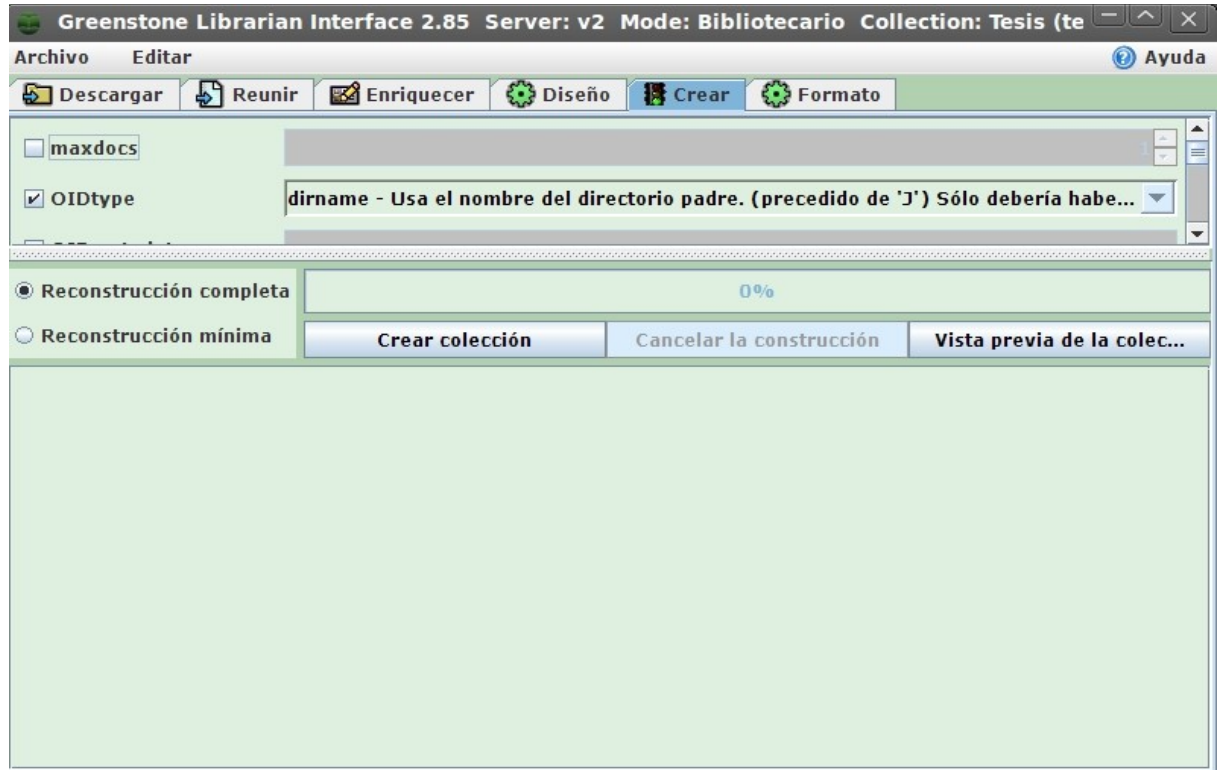

Figura 7. Crear colección

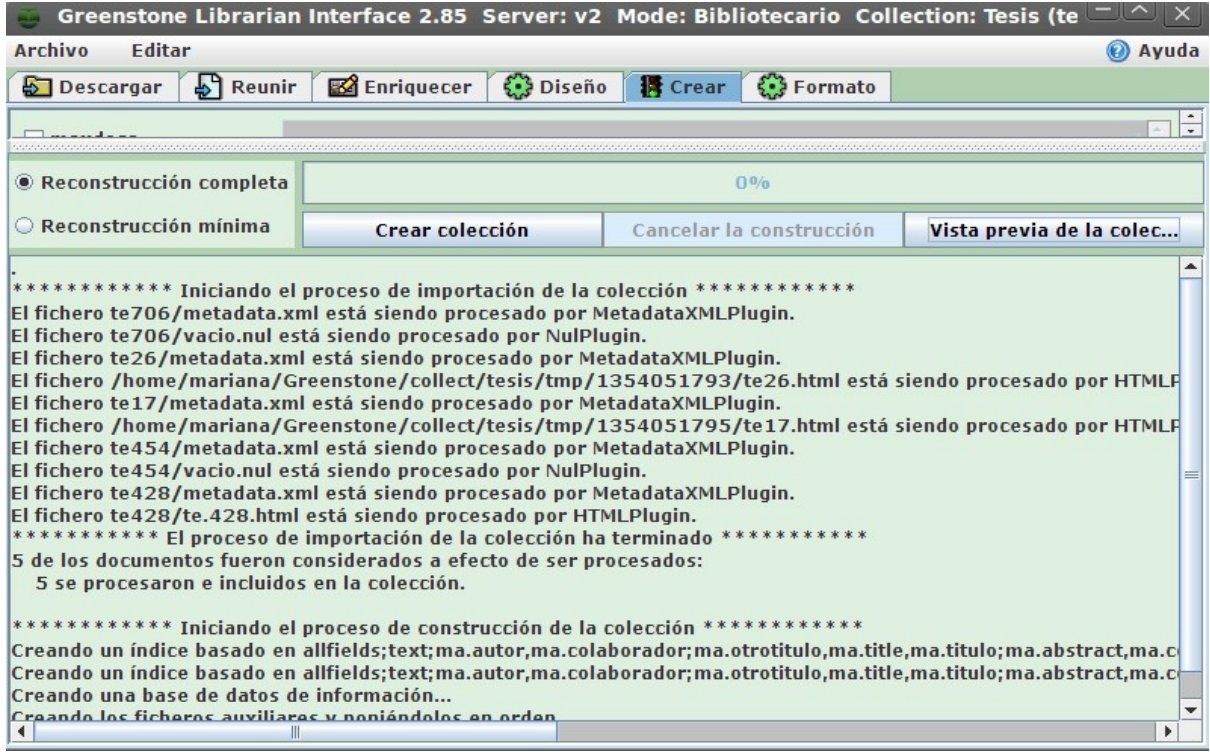

Figura 7b. Colección creada con documentos nuevos agregados

Una vez construida la colección, para poder visualizarla damos un clic en **Vista previa de la colección** o la opción **Restart library** de**l Servidor local** o **Greenstone Server**(Figura 7)

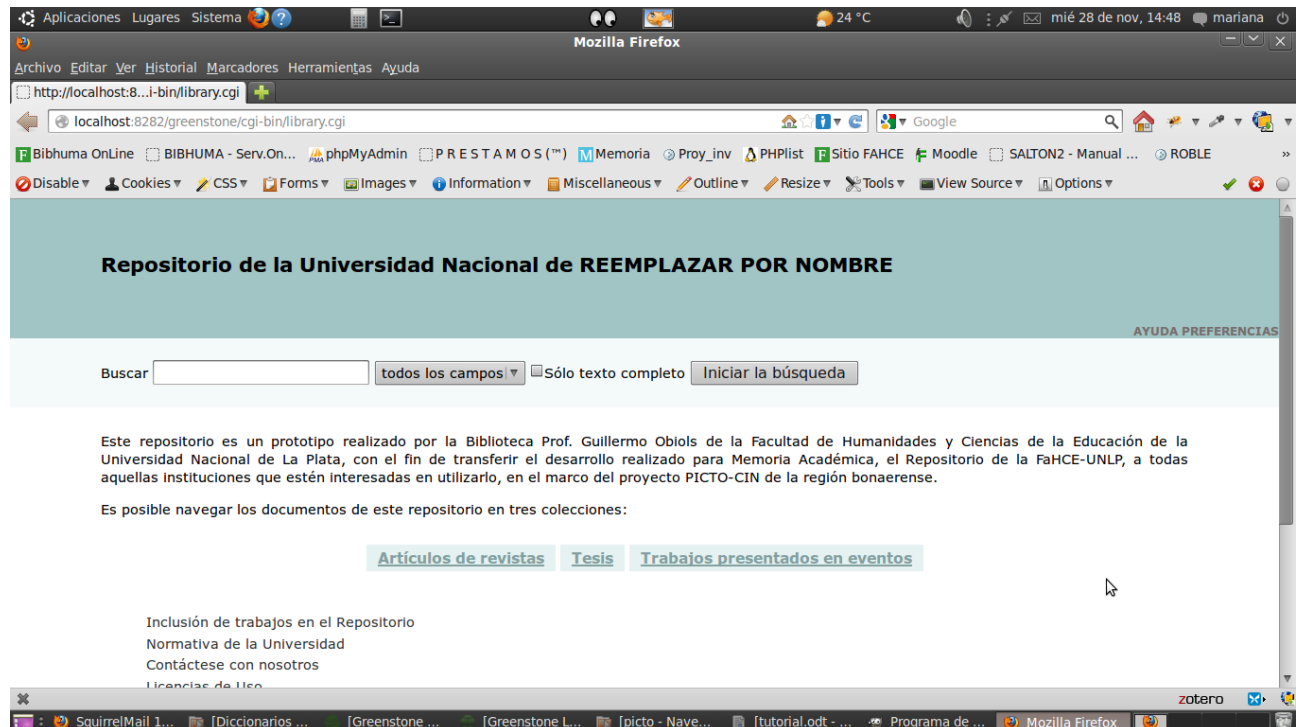

## **Bibliografía consultada:**

Grupo de Usuarios Greenstone para America Latina. [http://www.greenstone-la.org/](http://www.memoria.fahce.unlp.edu.ar/library?e=d-10000-00---off-0tesis--00-0----0-10-0---0---0direct-10---4-------0-1l--11-es-Zz-1---100-about---00-0-1-00-0-0-11-0-0utfZz-8-00&a=extlink&rl=0&href=http://www.greenstone-la.org) **,** Consultado en: 6 de noviembre de 2012

Spano, Diego. *Construcciones de bibliotecas digitales con Greenstone.* Curso Introductorio. Buenos Aires: Centro Argentino de Información Científica y Tecnológica, 2009.

Vázquez Velázquez, Elvia. Uso de la Interfaz de Greenstone GLI (Greenstone Librarian Interface) para crear colecciones digitales.

[http://www.greenstone-la.org/images/documentos/articulo\\_elvia.pdf,](http://www.greenstone-la.org/images/documentos/articulo_elvia.pdf) Consultado en: 6 de noviembre 2012